## OfficeTricks.Com Tutorial- Python

Source: <a href="https://officetricks.com/how-to-scrap-web-data-python/">https://officetricks.com/how-to-scrap-web-data-python/</a>

## Python 2.7/3 Tutorial - How to scrape a simple website using BeautifulSoup and requests

Data scraping is a method to get data from the websites for business purposes, analyzing and countless purposes used by businessmen and programmers. Python provides best of tools and libraries for carrying out data scraping work. In this tutorial, We'll see how to scrape a table on a website using Python's libraries and with a very simple coding. I assume you have python installed, and the basic knowledge of Python, to execute a program and install libraries with pip. These tutorials are based on Python 2.7.12, However the Python 3.X versions shows the same syntax on this parts.

- 01. First, We have to install libraries Bs4, requests and lxml. You can install these libraries with this command run on the command prompt.
- \$ pip install requests
- \$ pip install bs4
- \$ pip install lxml

(Note – In windows OS, you don't need to have \$ sign.)

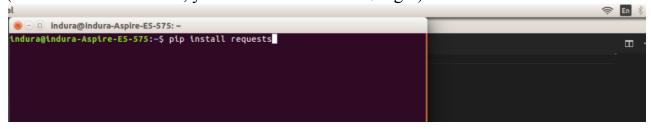

## Installing requests

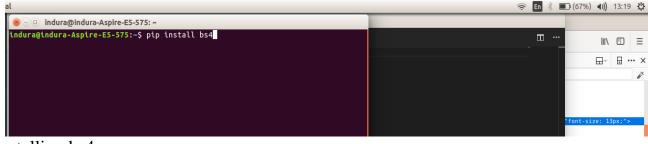

Installing bs4

Source: https://officetricks.com/how-to-scrap-web-data-python/

02. Once you've completed installing all libraries, We can move to the coding part.

This is the **table** We're hoping to scrape and, save it as csv file as a table.

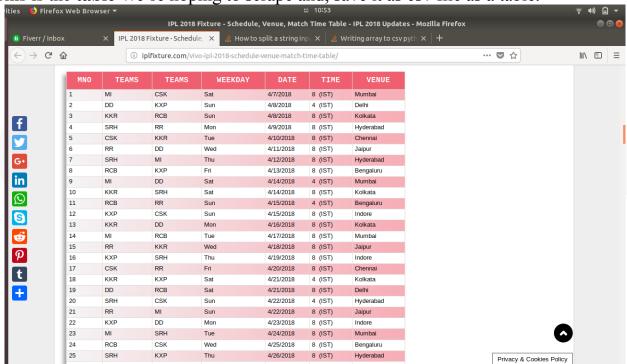

Website = <a href="http://iplfixture.com/vivo-ipl-2018-schedule-venue-match-time-table/http://iplfixture.com/vivo-ipl-2018-schedule-venue-match-time-table/">http://iplfixture.com/vivo-ipl-2018-schedule-venue-match-time-table/</a>

This is how it looks like on our csv file after extracting data.

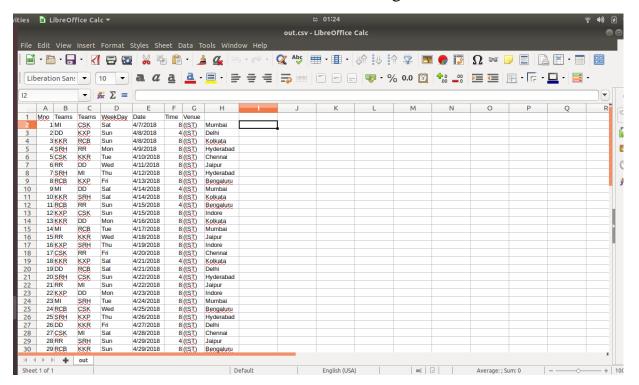

03. Ready to do the trick? Well then, better start coding. First you have to choose an IDE for coding with python. You can use Sublime text or some text editor you're familiar with. (Hopefully, not the notepad.)

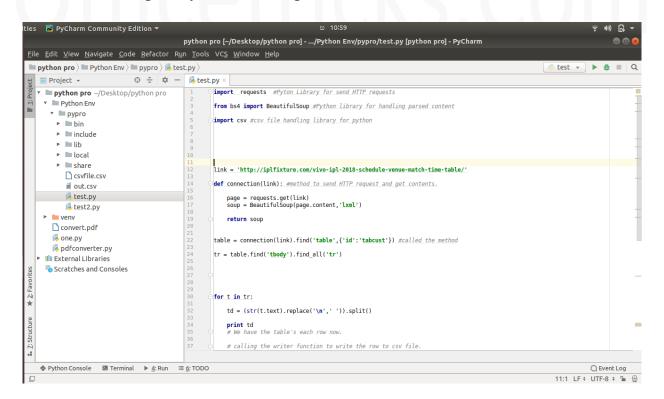

The IDE I'm using. **PyCharm Community**. If you're hoping to carry out more python developing, I suggest you install this.

04. Now it's time to have basic knowledge about inside of a website. As we know, a website is made of elements, which were defined with a language called HTML. In this website's elements, There is the one we need to scrape. You can view the

elements of a website by pressing F12.

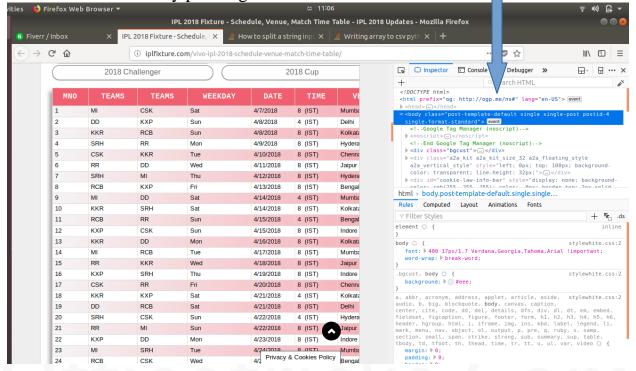

Now we have to find the element that represent the table that we need to scrape.

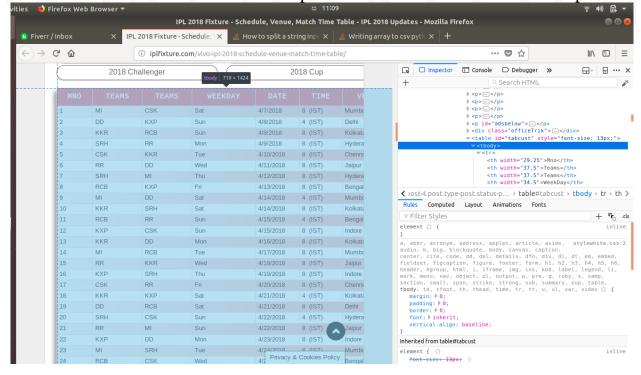

You can see the tag surrounds the whole table we need. Now, let's go get it!

Here is the code snippet for the program, Let's get the code explained.

```
import requests #Pyton Library for send HTTP requests
from bs4 import BeautifulSoup #Python library for handling parsed content
import csv #csv file handling library for python
link = 'http://iplfixture.com/vivo-ipl-2018-schedule-venue-match-time-table/'
def connection(link): #method to send HTTP request and get contents.
      page = requests.get(link)
      soup = BeautifulSoup(page.content,'lxml')
      return soup
table = connection(link).find('table',{'id':'tabcust'}) #called the method
tr = table.find('tbody').find_all('tr')
#cUsing a for loop for get each  tag within the  tag.
for t in tr:
      td = (str(t.text).replace('\n','')).split()
      # We have the table's each row now.
  #Now we have to get each  tag out separately to append to our excel table.
      #Writing data to the csv file.
      resultFile = open("out.csv", 'ab')
      wr = csv.writer(resultFile, dialect='excel')
      wr.writerow(td)
      resultFile.close()
```